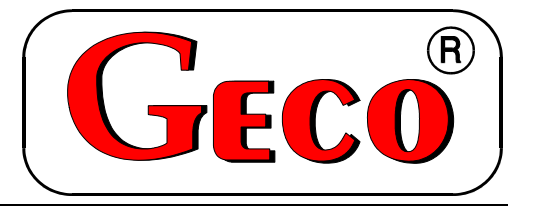

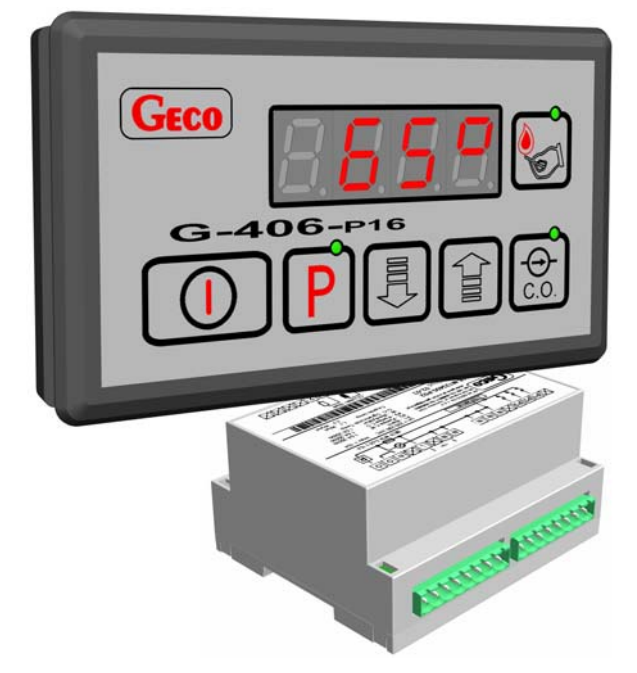

 $\overline{a}$ 

**INSTRUKCJA SERWISOWA OBSŁUGI SAMODZIELNEGO BLOKU REGULACYJNEGO** 

*G-406-P16* 

**DO STEROWANIA KOTŁAMI C.O.**  NA DREWNO "HOLZGAS" **ORAZ OBSŁUGĄ WENTYLATORA WYCIĄGOWEGO Z POMIAREM TEMPERATURY SPALIN** 

*Wersja programu 00* 

*Zwracamy się z gorącą prośbą o dokładne przestudiowanie instrukcji przed podłączeniem i uruchomieniem każdego z naszych urządzeń. W przypadku jakichkolwiek wątpliwości prosimy o kontakt z naszą firmą w godzinach 8.00 - 16.00.* 

*Uwaga !!! Na dole każdej następnej strony podana jest data ostatniego uaktualnienia, prosimy o korzystanie zawsze z najnowszej wersji instrukcji, którą można otrzymać bezpłatnie pocztą po wcześniejszym zamówieniu.* 

# **SPIS TREŚCI:**

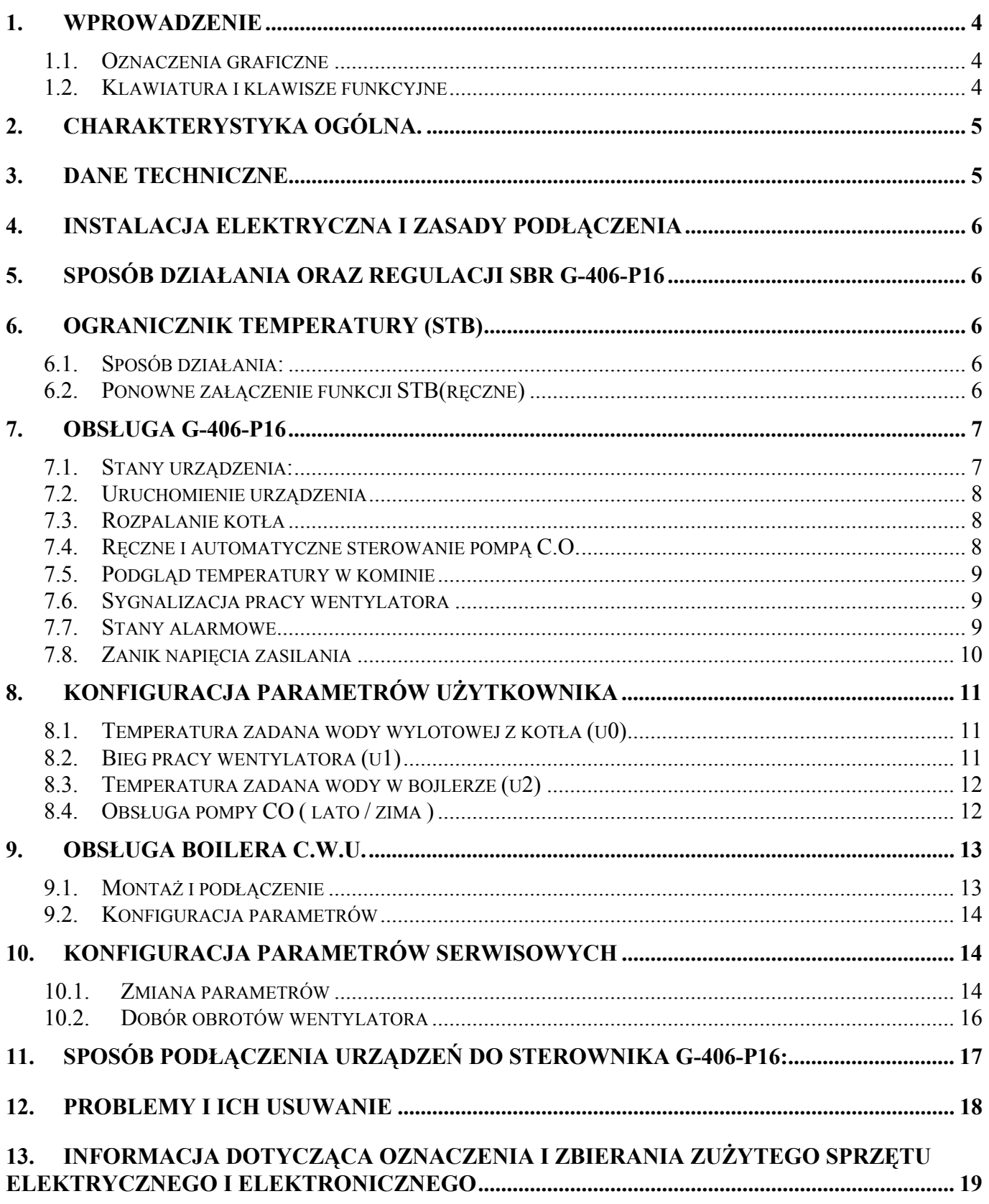

## **1. WPROWADZENIE**

#### **1.1. Oznaczenia graficzne**

Symbole mające zasygnalizować i jednocześnie podkreślić znaczenie tekstu, w którym są zawarte informacje na temat ostrzeżenia przed niebezpieczną sytuacją, mają następującą postać graficzną:

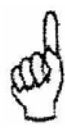

#### **Ostrzeżenie**

Symbol ten jest używany, gdy w opisywanej instrukcji konieczne jest przestrzeganie kolejności wykonywanych czynności. W przypadku pomyłki lub postępowania niezgodnego z opisem może dojść do uszkodzenia lub zniszczenia urządzenia.

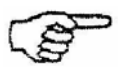

#### **Ważne!**

Ten symbol oznacza informacje o szczególnym znaczeniu.

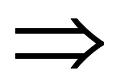

⇒ **Odniesienie**  Ten symbol oznacza wystąpienie dodatkowych informacji w rozdziale.

#### **1.2. Klawiatura i klawisze funkcyjne**

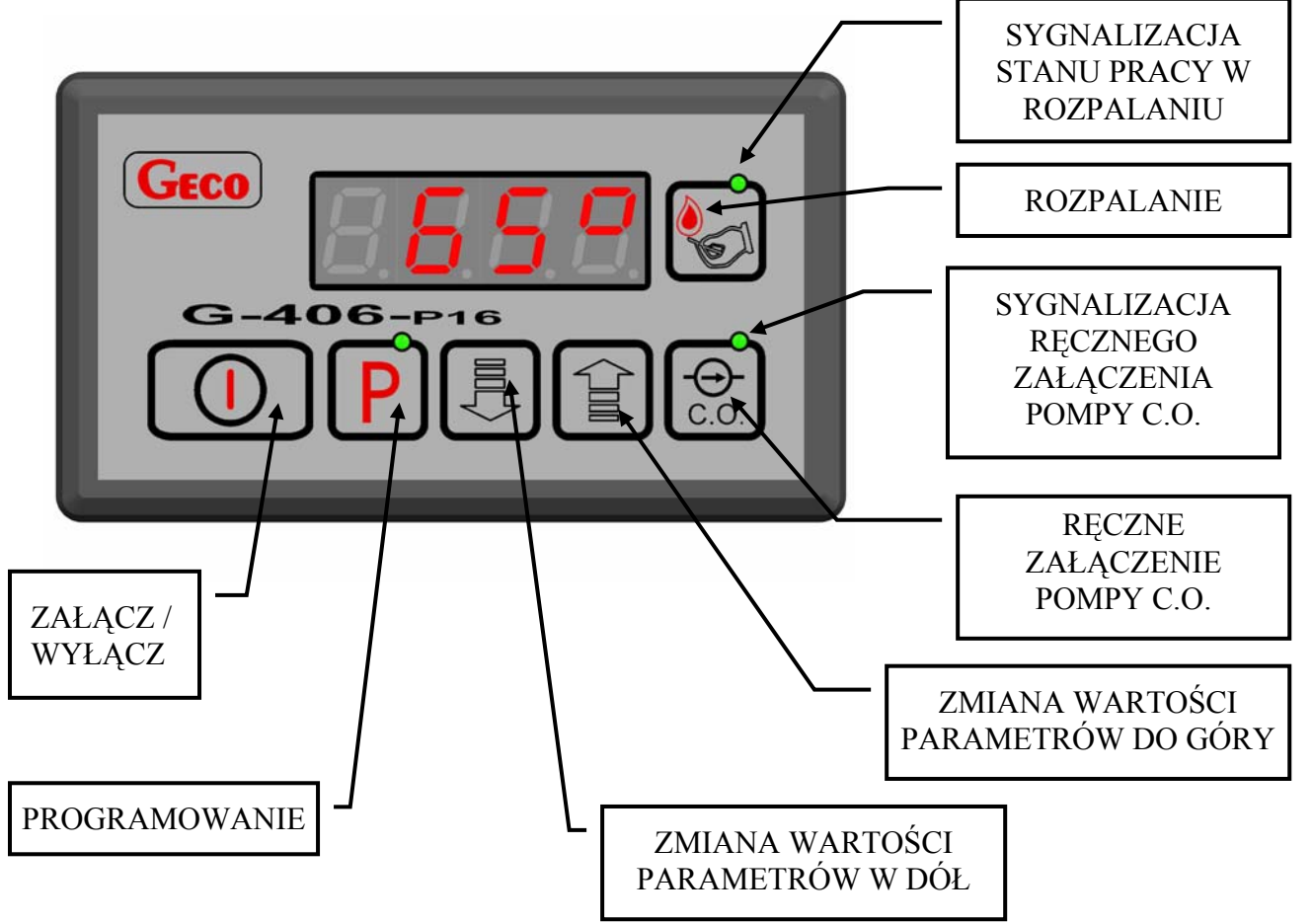

## **2. CHARAKTERYSTYKA OGÓLNA.**

Samodzielny Blok Regulacyjny (SBR) oznaczany dalej jako G-406-P16 jest urządzeniem nowoczesnym, wygodnym i łatwym w obsłudze. Wykonany został w technice mikroprocesorowej przy zastosowaniu montażu powierzchniowego. Sterownik stanowi klawiatura z wyświetlaczem LED połączona tasiemką z modułem wykonawczym w plastikowej obudowie na szynę. Do modułu wykonawczego dołączane są za pomocą złączek kable czujników i urządzeń wykonawczych zgodnie z opisem na naklejce obudowy.

Sterownik G-406-P16 wyposażony został w:

- czujniki temperatury:
	- 1. do pomiaru temperatury wody wylotowej z kotła,
	- 2. do pomiaru temperatury spalin w kominie
	- 3. do pomiaru temperatury wody w bojlerze C.W.U. (opcja)

Posiada również wyjścia umożliwiające bezpośrednie podłączenie: pompy C.O., pompy C.W.U. i wentylatora wyciągowego pracujących pod napięciem 230V o poborze prądu jak w tabeli 1. Lampka sygnalizacyjna na module informuje o stanie zasilania i bezpiecznika.

Regulator G-406-P16 nie wymaga specjalnej konserwacji. Klawiatura została wykonana ze specjalnego rodzaju folii wytrzymałej na wysokie temperatury i większość środków chemicznych. Niedozwolone jest jej czyszczenie ostrymi przedmiotami.

## **3. DANE TECHNICZNE**

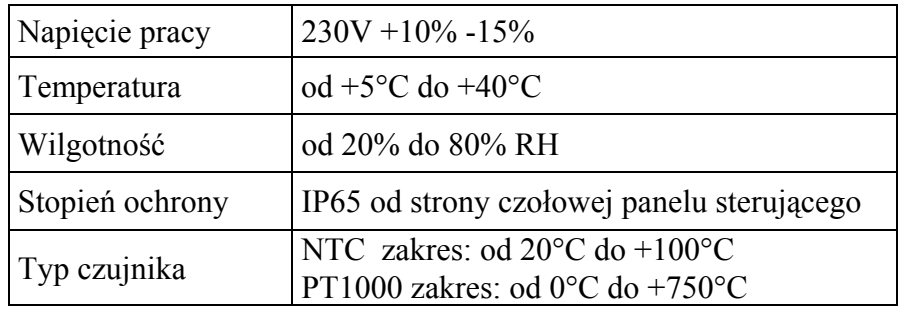

#### **Tabela 1** *Obciążalność wyjść*

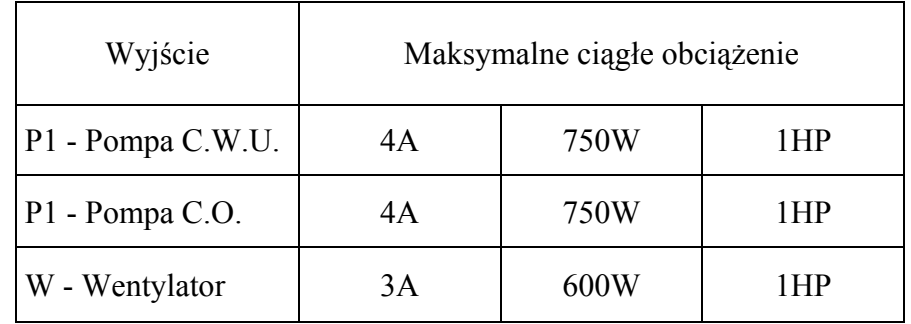

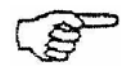

## **SUMARYCZNY PRĄD POBIERANY PRZEZ URZĄDZENIA NIE MOŻE PRZEKRACZAĆ 10A**

## **4. INSTALACJA ELEKTRYCZNA I ZASADY PODŁĄCZENIA**

- 1. Pomieszczenie kotłowni powinno być wyposażone w instalację elektryczną 230V/50Hz zgodnie z obowiązującymi w tym zakresie przepisami.
- 2. Instalacja elektryczna (bez względu na jej rodzaj) winna być zakończona gniazdem wtykowym wyposażonym w styk ochronny. **Stosowanie gniazda bez podłączonego zacisku ochronnego grozi porażeniem prądem elektrycznym!!!**
- 3. Sterownik należy podłączyć do osobno poprowadzonej linii zasilającej zabezpieczonej odpowiednio dobranym szybkim bezpiecznikiem oraz wyłącznikiem różnicowoprądowym (przeciwporażeniowym). **Do tej linii nie wolno podłączać żadnych innych urządzeń!!!**

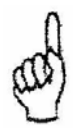

## **REGULATOR ZASILANY JEST Z SIECI 230V/50HZ**  *JAKICHKOLWIEK NAPRAW MOŻNA DOKONAĆ TYLKO PRZY ODŁĄCZONYM ZASILANIU NA BEZPIECZNIKU*

## **5. SPOSÓB DZIAŁANIA ORAZ REGULACJI SBR G-406-P16**

- 1. Sterownik posiada zabezpieczenie przed wzrostem temperatury w kominie powyżej ustawionej w parametrze " $Cl$ " - wentylator zostanie wyłączony.
- 2. W rozpalaniu i pracy automatycznej , czyli poniżej temperatury zadanej wentylator pracuje na obrotach ustawionych w parametrze użytkownika "u1".
- 3. Po osiągnięciu temperatury zadanej wentylator przejdzie na obroty obniżone ustawione w parametrze serwisowym  $C<sub>0</sub>$ .

## **6. OGRANICZNIK TEMPERATURY (STB)**

Regulator G-406-P16 wyposażony został w dodatkowe, niezależne od automatyki zabezpieczenie mechaniczne, nazywane ogranicznikiem temperatury bezpieczeństwa (STB).

#### **6.1. Sposób działania:**

W przypadku osiągnięcia przez wodę grzewczą temperatury **950 C** ogranicznik temperatury zadziała automatycznie (załączy funkcję STB), wyłączy wentylator i na wyświetlaczu pojawi się alarm **AL5**. Gdy temperatura na ograniczniku spadnie o około 20<sup>0</sup>C będzie możliwe ponowne, ręczne załączenie funkcji STB.

#### **6.2. Ponowne załączenie funkcji STB(ręczne)**

Po zadziałaniu ogranicznika temperatury STB i wyłączeniu wentylatora, należy bezwzględnie przywrócić jego pracę w celu zapewnienia prawidłowego funkcjonowania sterownika G-406-P16.

W celu ponownego uruchomienia urządzenia należy przeprowadzić następujące czynności:

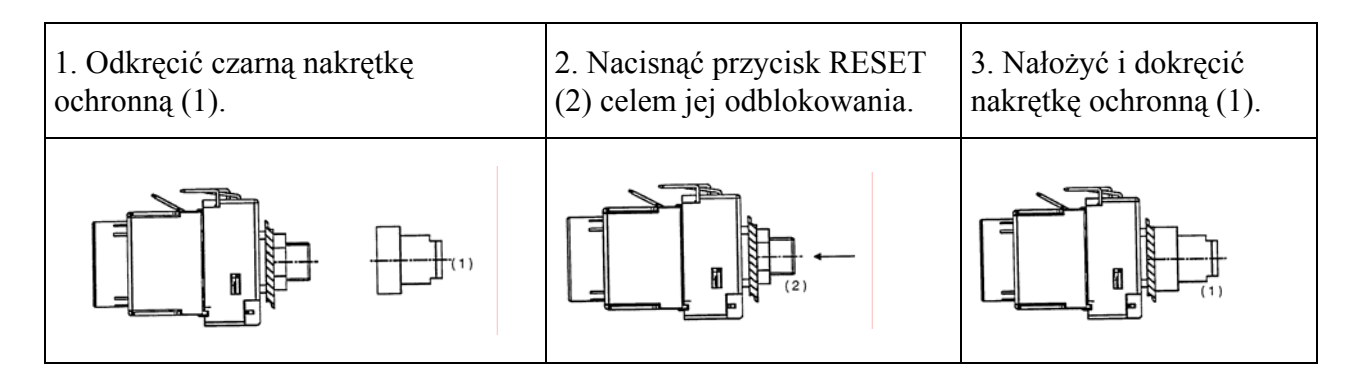

**Przebicie lub złamanie kapilary oznacza nieszczelność ogranicznika temperatury wypełnionego cieczą, co prowadzi do nieprawidłowej pracy regulatora G-406-P16. W przypadku stwierdzenia opisanej usterki należy ogranicznik temperatury odłączyć od sterownika G-406-P16, wymontować i zastąpić go nowym urządzeniem.** 

#### **7. OBSŁUGA G-406-P16**

#### **7.1. Stany urządzenia:**

Stan wyłączenia – w tym stanie na wyświetlaczu wyświetlane są cztery poziome kreski sygnalizujące stan pod napięciem. W tym stanie można wyłączyć i załączyć pompę C.O. poprzez naciśniecie przycisku

Stan podglądu – uzyskuje się poprzez włączenie sterownika przyciskiem  $\Box$ . W tym stanie sterownik mierzy wszystkie temperatury, steruje pompą C.O. automatycznie lub można ją załączyć poprzez naciśnięcie przycisku  $\bigodot$ . W stanie podglądu sterownik nie steruje pracą: wentylatora i pompą C.W.U. – czyli nie dokonuje regulacji. Jest to stan przeznaczony do podglądu temperatur i przeprowadzania testów.

Stan pracy – przejście do tego stanu uzyskuje się po naciśnięciu przycisku rozpalania . Sterownik rozpoczyna regulację i sterowanie. Charakterystyczną cechą tego stanu jest wyświetlanie małego kółka przed pomiarem temperatury informującego o postoju lub pracy wentylatora. Postój wentylatora jest sygnalizowany ciągłym świeceniem się kółka a jego praca mruganiem kółka.

#### **7.2. Uruchomienie urządzenia**

Załączanie i wyłączanie urządzenia odbywa się przyciskiem:

#### **7.3. Rozpalanie kotła**

- 1. Włączyć sterownik przyciskiem  $\Box$  Na wyświetlaczu pojawi się tylko temperatura wody wylotowej z kotła.
- 2. Wyczyścić i załadować kocioł paliwem.
- 3. Podpalić paliwo i zamknąć drzwiczki.
- 4. Nacisnąć przycisk rozpalania .

Proces rozpalania jest sygnalizowany zapaleniem się (ciągłe świecenie) zielonej kontrolki na tym przycisku. Jednocześnie powinien ruszyć wentylator i na wyświetlaczu przed pomiarem temperatury zacznie migać 'kółko' sygnalizującą pracę wentylatora.

#### **Uwagi:**

- Zgaśnięcie ognia podczas rozpalania kotła sygnalizowane jest wyświetlaniem komunikatu "AL4". Alarm ten załącza się i proces rozpalania zostanie zatrzymany, jeżeli po czasie 30 minut od momentu rozpoczęcia rozpalania temperatura wody wylotowej z kotła nie osiągnie 36°C:
- W przypadku włączenia się alarmu zagaśnięcia paliwa podczas rozpalania należy wyłączyć i

ponownie włączyć sterownik przyciskiem  $\Box$  i powtórzyć czynności z punktu 3 do 4.

• Od momentu naciśnięcia przycisku rozpalania do wypalenia się paliwa w kotle sterownik nie wymaga jakiejkolwiek obsługi.

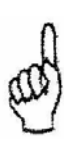

**W przypadku, gdy zaistnieje konieczność spalania paliw innych niż podstawowe, należy bezwzględnie wyjąć czujnik temperatury spalin (poz.10 na rys. 1) z czopucha (istnieje możliwość uszkodzenia tego czujnika)!!!** 

#### **7.4. Ręczne i automatyczne sterowanie pompą C.O.**

Wydanie polecenia (ręcznie) załączenia pompy C.O. następuje poprzez naciśnięcie klawisza .

Załączenie pompy C.O. jest sygnalizowane świeceniem kropki w prawym dolnym rogu wyświetlacza. Polecenia wydawane pompie C.O. przez sterownik są nadrzędne nad poleceniami wydawanymi ręcznie.

- 1. Do temperatury (parametr serwisowy "c5") pompę można włączać i wyłączać ręcznie.
	- Ręczne załączenie jest sygnalizowane ciągłym świeceniem się kontrolki na przycisku załączania pompy.
	- Jeżeli pompa nie została załączona ręcznie kontrolka na przycisku się nie świeci.

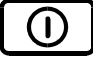

2. Jeżeli temperatura wody wylotowej z kotła przekroczy temperaturę ustawioną w parametrze serwisowym "c5" pompa C.O. zostanie załączona samoczynnie. Jest to warunek nadrzędny nad pozostałymi – kontrolka na przycisku pompy mruga i pompy nie da się wyłączyć ręcznie. Histereza załączenia pompy wynosi  $2^{6}C$ , czyli po spadku temperatury do wartości ("c5" -  $2^{6}C$ ) pompa przerwie pracę jeżeli była wcześniej wyłączona.

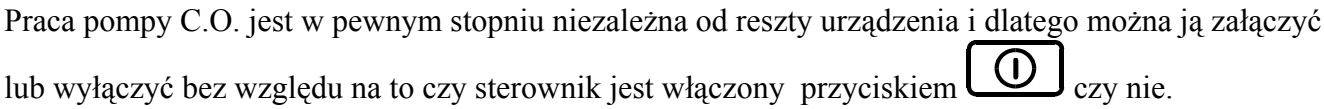

#### **7.5. Podgląd temperatury w kominie**

Temperaturę w kominie można zobaczyć po naciśnięciu klawisza  $\Xi$ . Podgląd trwa ok. 5 sekund. Przez ten czas wyświetlacz pokazuje temperaturę w kominie na trzech cyfrach w sposób ciągły. Temperatury poniżej 100°C pokazywane są zerami z przodu np. 008°C. Temperatura w kominie pokazywana jest co 2°C. Po zakończeniu podglądu wyświetlacz powraca automatycznie do pokazywania temperatury wody wylotowej z kotła. Jeśli nastąpi uszkodzenie czujnika kominowego co 15 sekund jest wyświetlany komunikat AL3 na 3 sekundy i podgląd temperatury komina jest zablokowany

#### **7.6. Sygnalizacja pracy wentylatora**

- 1. Włączyć sterownik naciskając
- 2. Nacisnąć przycisk rozpalania

Kółko na wyświetlaczu zacznie migać i wentylator powinien ruszyć na **najniższych** obrotach. Następnie, co 30 sekund zwiększa swoje obroty – kółko na wyświetlaczu mruga. Po około 2 minutach od momentu naciśnięcia przycisku rozpalania wentylator powinien osiągnąć **maksymalne** obroty.

Praca wentylatora sygnalizowana jest poprzez mruganie małego kółka na wyświetlaczu przed wskazywaną temperaturą.

Jeżeli wentylator został zatrzymany kółko będzie się świecić w sposób ciągły. Jednocześnie jest to informacja, że sterownik znajduje się w stanie *regulacji.* 

#### **7.7. Stany alarmowe**

Sterownik rozróżnia 6 stanów alarmowych. W każdym z nich na wyświetlaczu pojawia się odpowiedni numer:

- AL1  $\rightarrow$  Uszkodzenie czujnika temperatury wody w bojlerze CWU
- AL2  $\rightarrow$  Uszkodzenie czujnika temperatury wody wylotowej z kotła
- AL3  $\rightarrow$  Uszkodzenie czujnika temperatury spalin w kominie
- AL4  $\rightarrow$  Zagaśniecie ognia podczas rozpalania
- ALS  $\rightarrow$  Osiagniecie przez wodę wylotową temperatury wyższej niż 95 °C
- AL6  $\rightarrow$  Wypalenie paliwa

W przypadku wystąpienia alarmu '**AL1**' i '**AL2**' sterownik zostanie wyłączony. Komunikat '**AL3**' informuje, iż czujnik kominowy został uszkodzony (lub wypięty). Ten stan alarmowy jest widoczny wyłącznie po naciśnieciu przycisku podglądu temperatury w kominie ( $\Rightarrow$  p.7.5).

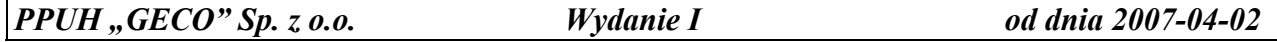

#### *INSTRUKCJA SERWISOWA G-406-P16* STRONA *10*

Zgaśnięcie ognia podczas rozpalania kotła sygnalizowane jest wyświetlaniem komunikatu "**AL4**". Alarm ten załącza się i proces rozpalania zostanie zatrzymany, jeżeli po czasie 30 minut od momentu rozpoczęcia rozpalania temperatura wody wylotowej z kotła nie osiągnie 36°C:

$$
T_{\text{WYLOT}} < d_{6} - 4^{0}C
$$

Osiągnięcie przez wodę wylotową temperatury wyższej niż 95°C. sygnalizowane jest pojawieniem się alarmu '**AL5**'.

Wypalenie paliwa sygnalizowane znakiem '**AL6**'. Alarm ten pojawia się, gdy przez czas ustawiony przez producenta temperatura wody wylotowej jest niższa niż 40°C.

Alarmy kasowane są poprzez naciśniecie przycisku i ponowne włączenie. Jeśli powtórnie pojawi się komunikat po włączeniu sterownika do sieci należy rozpocząć sprawdzanie sterownika i czujników.

Jeśli sterownik wyświetla stan alarmowy i nastąpi zanik napięcia zasilania to po ponownym załączeniu zasilania sterownik pozostaje wyłączony!!

W przypadku, gdy nie jest używana pompa dodatkowa CWU do wyjścia dodatkowego można podpiąć dzwonek alarmowy. Wyjście to jest załączane na 2 sekundy, następnie wyłączane na 2 sekundy, itd...

#### *Uwaga!!!*

Regulator wyposażony jest w dodatkowy wyłącznik wentylatora nadmuchowego. Zadziałanie wyłącznika nie jest sygnalizowane bezpośrednio.

Pośrednio informacja o tym stanie uzyskiwana jest przez możliwość wystąpienia łącznie z zadziałaniem wyłącznika mechanicznego, alarmu '**AL5**'. Jednak w przypadku uszkodzenia czujnika elektronicznego lub elektroniki alarm ten nie pojawi się na wyświetlaczu sterownika

#### **7.8. Zanik napięcia zasilania**

Po zaniku napięcia zasilania sterownik podejmie działanie zależne od stanu, w jakim znajdował się przed zanikiem napięcia tzn.:

- jeśli był wyłączony, to pozostanie wyłączony
- jeśli znajdował się w stanie podglądu, to powróci do tego stanu,
- jeśli był w stanie rozpalania, to po przywróceniu zasilania rozpocznie on ponownie rozpalanie,
- jeśli sterownik znajdował się w stanie pracy automatycznej, to powróci do stanu automatycznego z zaprogramowanymi parametrami.
- jeśli znajdował się w trybie alarmowym, to powróci do stanu podglądu nie pamiętając ostatniego alarmu.

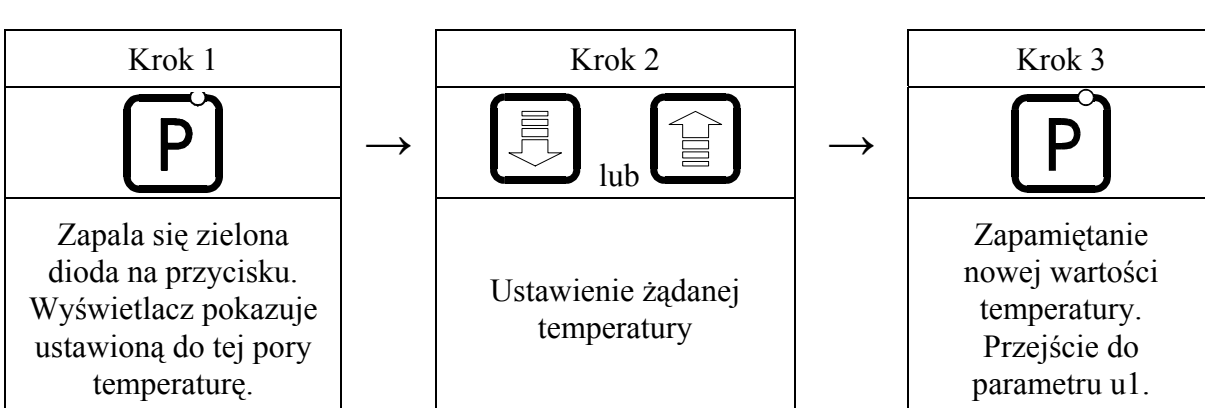

## **8. KONFIGURACJA PARAMETRÓW UŻYTKOWNIKA**

## **8.1. Temperatura zadana wody wylotowej z kotła (u0)**

Zmiany wartości temperatury zadanej  $\{T^{zad}\}\$  dokonuje się w następujący sposób:

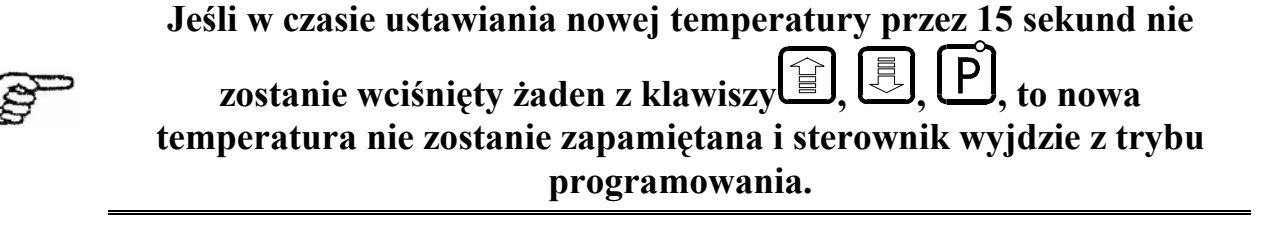

## **8.2. Bieg pracy wentylatora (u1)**

Parametr ten określa prędkość obrotową wentylatora, czyli ilość dostarczanego powietrza. Umożliwia on dobór obrotów wentylatora zależnie od wilgotności opału. Wartość tego parametru można zmieniać w zakresie  $1 \div 10$ , gdzie "1" oznacza obroty minimalne, a "10" maksymalne.

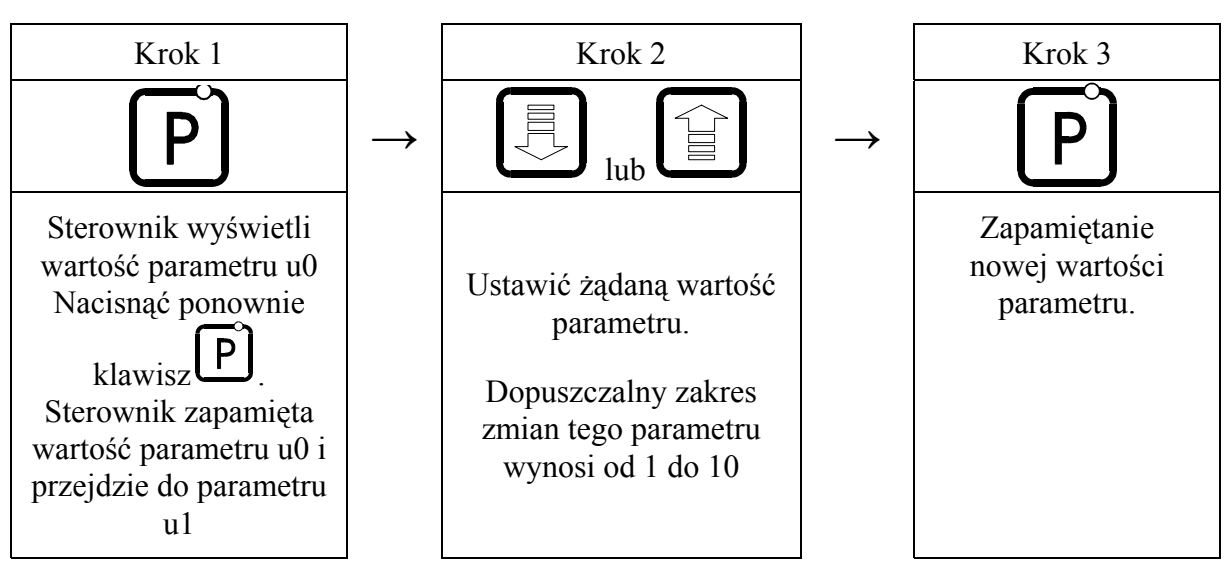

#### **8.3. Temperatura zadana wody w bojlerze (u2)**

Parametr ten jest dostępny dla użytkownika **wyłącznie** w przypadku, gdy użytkownik korzysta z opcji grzania ciepłej wody użytkowej (CWU) i dokonał konfiguracji pompy dodatkowej ustawiając parametr  $P_{\text{P}}91" (\Rightarrow p.9.2)$ 

Zmiany wartości temperatury zadanej w bojlerze dokonuje się w następujący sposób:

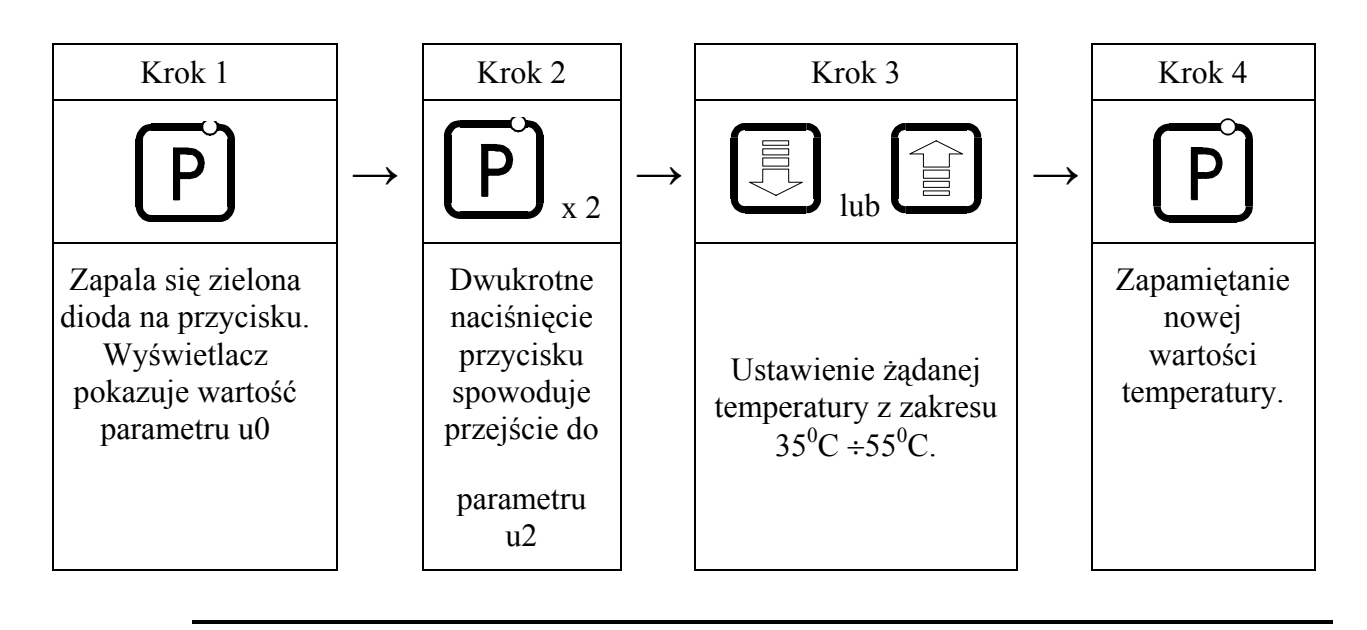

$$
\mathbb{Q}^{\mathbb{P}}
$$

**Temperatura ustawiona pamiętana jest aż do następnej zmiany.** 

#### **8.4. Obsługa pompy CO ( lato / zima )**

Parametr ten jest dostępny dla użytkownika **wyłącznie** w przypadku, gdy użytkownik korzysta z opcji grzania ciepłej wody użytkowej (CWU) i dokonał konfiguracji pompy dodatkowej ustawiając parametr  $P_{\text{P}} P_{\text{O}} P_{\text{P}} \Rightarrow p_{\text{P}} P_{\text{P}} P$ 

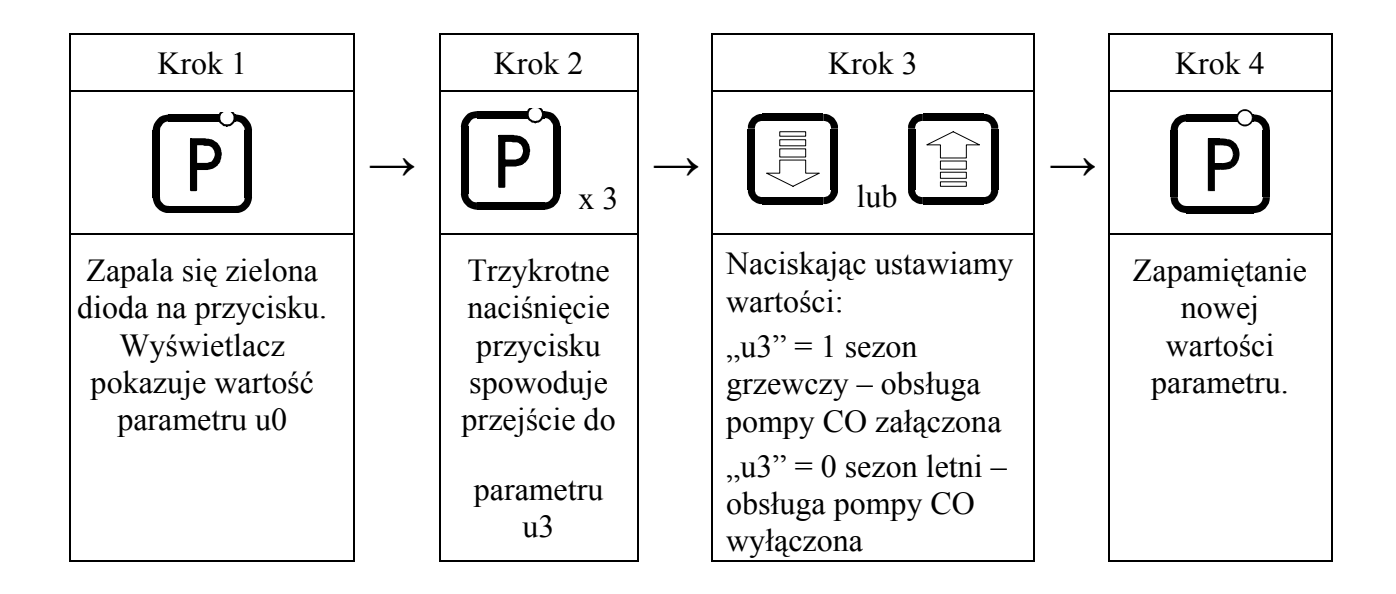

#### **9. OBSŁUGA BOILERA C.W.U.**

Sterownik G-406-P16 umożliwia podłączenie dodatkowej pompy (⇒ Tabela 1) sterującej grzaniem ciepłej wody użytkowej (CWU) w bojlerze.

#### **9.1. Montaż i podłączenie**

W przypadku chęci skorzystania z opcji grzania ciepłej wody użytkowej (CWU), należy przeprowadzić następujące czynności:

- 1. podłączyć kocioł według załączonego na rys.1 schematu.
- 2. umieścić czujnik temperatury C.W.U. wewnątrz bojlera.

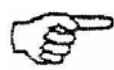

**Zaleca się montaż czujnika temperatury C.W.U. w studzienkach**  pomiarowych firmy "GECO" Sp. z o.o. **Absolutnie zakazane jest umieszczanie czujników temperatury w studzienkach z olejem lub inną cieczą !!!** 

- 3. podłączyć **czujnik temperatury C.W.U.** do sterownika pod zaciski jak na rys. 2.
- 4. ustawić odpowiednie parametry w sterowniku G-406-P16 ( $\Rightarrow$  p.9.2).

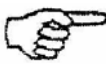

**Czujnik temperatury C.W.U. jest czujnikiem dodatkowym (opcja), nie dostarczanym razem ze sterownikiem G-406-P16. Istnieje możliwość zakupu w/w czujnika za dodatkową opłatą u**  producenta tj. "GECO" Sp. z o.o.

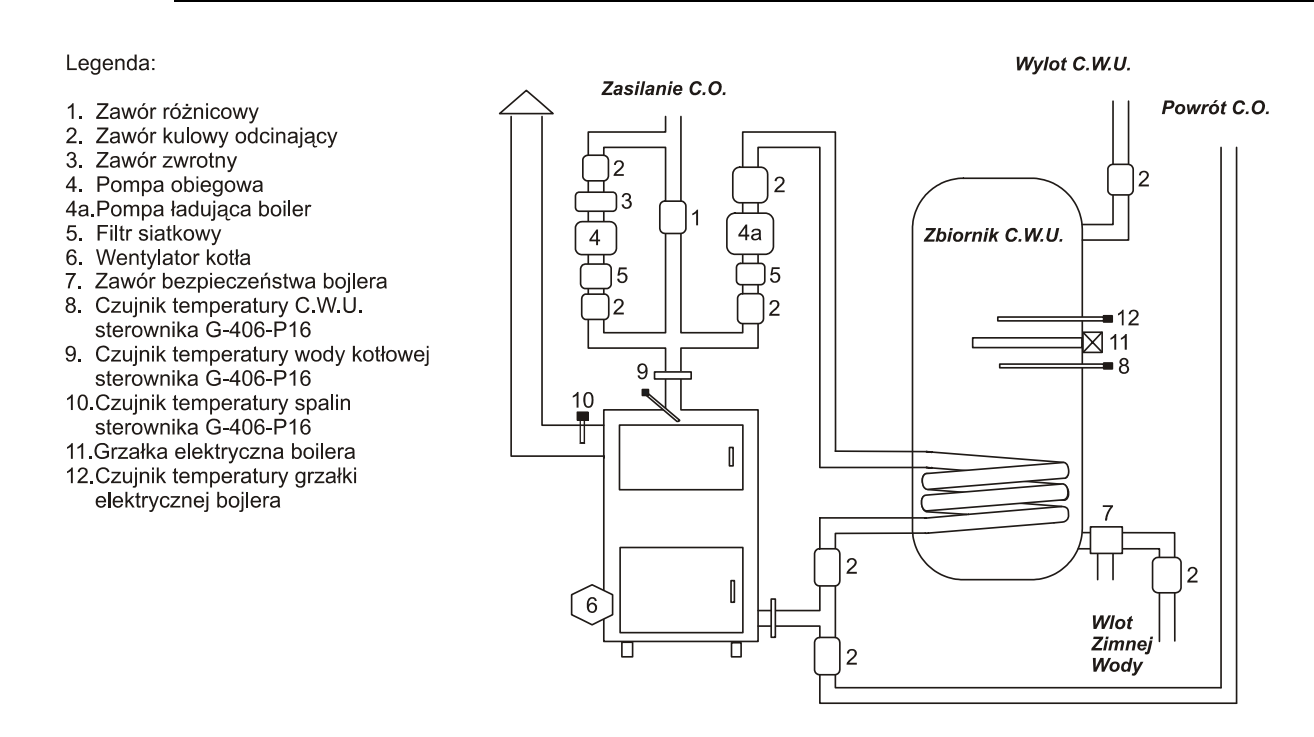

**Rys. 1** Schemat blokowy instalacji C.O. w układzie z pompą obiegową oraz pompą ładującą bojler C.W.U.

### *Uwagi:*

 (\*) Czujnik temperatury C.W.U. **jest czujnikiem dodatkowym (opcja),** nie dostarczanym razem ze sterownikiem G-406-P16. Istnieje możliwość zakupu w/w czujnika za dodatkową opłatą u producenta tj. "GECO" Sp. z o.o.

(\*\*) **Kable czujników** można skracać lub wydłużać w sposób dowolny z zachowaniem jednak następujących zasad:

- nie należy obcinać kabla czujnika w odległości mniejszej niż 0,5 m. od łuski
- nie zaleca się przedłużania kabla czujnika powyżej 10 m.
- do przedłużania kabli zaleca się użyć przewodu typu OMY 2x0.5 mm

#### **9.2. Konfiguracja parametrów**

Aby skonfigurować sterownik do pracy z dodatkową pompą CWU, należy:

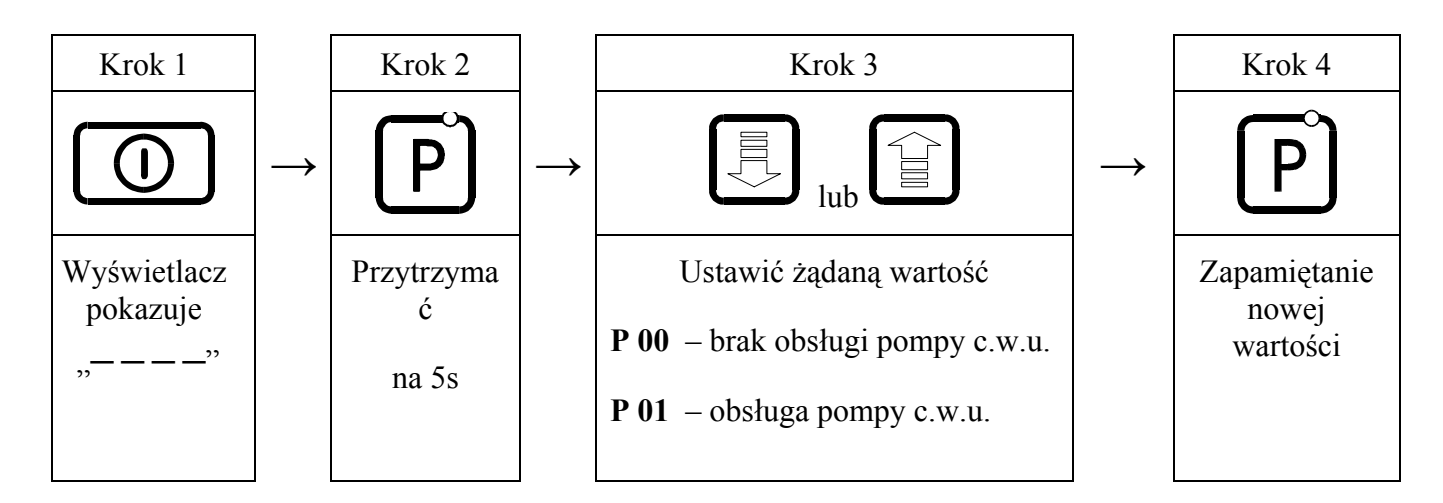

W przypadku obsługi pompy CWU dodatkowy parametr użytkownika [u2] mówi o tym jaką temperaturę chcemy uzyskać na bojlerze.

Pompa zostaje załączona gdy temperatura wody wylotowej z kotła jest większa od 40 $\rm{^0C}$  i większa od temperatury wody w bojlerze (by nie studzić bojlera CWU) i temperatura bojlera jest mniejsza od nastawionej przez użytkownika w parametrze  $\lceil u^2 \rceil \Rightarrow p.8.3$ ).

W przypadku konfiguracji kotłowni jak na rys.2 sterownik kotła nie posiada wyjścia dzwonka

alarmu, ale ma możliwość podglądu temperatury bojlera CWU przyciskiem  $\bigcup$ 

## **10. KONFIGURACJA PARAMETRÓW SERWISOWYCH**

#### **10.1. Zmiana parametrów**

W celu dokonania zmiany parametrów serwisowych należy wykonać następujące czynności:

1. Wyłączyć sterownik przyciskiem .

Na wyświetlaczu pojawią się cztery poziome kreski: .. - - - -".

 $\bigcirc$ 2. Jednocześnie nacisnąć trzy przyciski: przytrzymując je przez około 3 sekundy. Sterownik przechodzi do trybu programowania, co

sygnalizowane jest zapaleniem się kontrolki na przycisku  $\bigcup_i$  i wyświetli wartość pierwszego parametru serwisowego "d0".

3. Ustawić żądaną wartość parametru przy pomocy przycisków  $\left[\begin{matrix} \boxed{1} \\ \end{matrix}\right]_{(w \text{ d\'oh})}$  (w góre).

Dłuższe przytrzymanie strzałki powoduje automatyczne zwiększanie lub zmniejszanie wartości w zależności od wybranego kierunku zmian. Wartości są zapętlone, tzn. po dojściu do końca dopuszczalnego zakresu danego parametru przyjmie on wartość z przeciwnego końca swego zakresu.

4. Nacisnać ponownie  $\mathbf{F}$  i nowa wartość parametru zostanie zapamiętana.

Jednocześnie sterownik przechodzi do programowania kolejnego parametru "c1", itd.

5. Po zaprogramowaniu parametru "c5" nacisnąć ponownie przycisk

Spowoduje to powrót do stanu wyłączenia sterownika, oraz zgaszenie kontrolki programowania na

Włączyć sterownik przyciskiem  $\Box$ 

Sterownik zacznie pracować z nowo zapamiętanymi nastawami parametrów serwisowych.

Naciśniecie przycisku  $\bigcup_{w}$  w dowolnym momencie spowoduje powrót do stanu wyłączenia sterownika bez zapisania zmodyfikowanego parametru do pamięci, oraz zgaszenie kontrolki programowania.

#### **Uwagi na temat programowania SBR:**

- 1. DO OBOWIĄZKÓW PRODUCENTA NALEŻY WPROWADZENIE NOWYCH NASTAW KONIECZNYCH DO NORMALNEGO FUNKCJONOWANIA KOTŁA!!!
- 2. Programowanie należy przeprowadzić starannie, najlepiej zapisując sobie wcześniej na kartce wartości poszczególnych parametrów. Należy pamiętać, że popełnienie błędu może spowodować wadliwą pracę, lub uniemożliwić funkcjonowanie kotła.
- 3. Po zaprogramowaniu i uruchomieniu urządzenia należy sprawdzić sposób jego działania, oraz poprawność ustawienia parametrów systemowych.

| Parametr       | Opis                                                                                        | Min              | Max             | Krok             | Nastawa<br>fabryczna |
|----------------|---------------------------------------------------------------------------------------------|------------------|-----------------|------------------|----------------------|
| d0             | Minimalne obroty wentylatora                                                                | 50               | 99              |                  | 80                   |
| d1             | Maksymalne obroty wentylatora                                                               | 100              | 225             |                  | 160                  |
| c <sub>0</sub> | Wydajność wentylatora w podtrzymaniu                                                        | 0                | 8               |                  | 2                    |
| c <sub>1</sub> | Maksymalna temperatura spalin                                                               | $100^{\circ}$ C  | $180^{\circ}$ C | $1^{\circ}C$     | $180^{\circ}$ C      |
| c2             | Czas, po którym uznaje się, że kocioł wygasł<br>$(gdy c2 = 0$ to brak detekcji wygaśnięcia) | 0 <sub>min</sub> | $240$ min       | 1 <sub>min</sub> | 60min                |
| c3             | Temperatura spalin dla wypalenia paliwa                                                     | $100^{\circ}$ C  | $180^{\circ}$ C | $1^{\circ}C$     | $180^{\circ}$ C      |
| c4             | Temperatura spalin dla końca rozpalania                                                     | $100^{\circ}$ C  | $180^{\circ}$ C | $1^{\circ}C$     | $180^{\circ}$ C      |
| c <sub>5</sub> | Temperatura załączenia pompy C.O.                                                           | $30^{\circ}$ C   | $70^{\circ}$ C  | $1^{\circ}C$     | $40^{\circ}$ C       |

Tabela 2: Oznaczenia parametrów serwisowych

#### **Uwagi na temat programowania SBR:**

- 1. DO OBOWIĄZKÓW PRODUCENTA NALEŻY WPROWADZENIE NOWYCH NASTAW KONIECZNYCH DO NORMALNEGO FUNKCJONOWANIA KOTŁA!!!
- 2. Programowanie należy przeprowadzić starannie, najlepiej zapisując sobie wcześniej na kartce wartości poszczególnych parametrów. Należy pamiętać, że popełnienie błędu może spowodować wadliwą pracę, lub uniemożliwić funkcjonowanie kotła.
- 3. Po zaprogramowaniu i uruchomieniu urządzenia należy sprawdzić sposób jego działania, oraz poprawność ustawienia parametrów systemowych.

#### **10.2. Dobór obrotów wentylatora**

- 1. Należy ustawić parametry [d0] i [d1] w trybie serwisowym dla danego typu wentylatora obserwując na bieżąco zachowanie wentylatora w czasie ustawiania obrotów minimalnych i maksymalnych. **Wentylator nie może "szarpać", drgać nie kręcąc się lub buczeć !**
- 2. Obroty minimalne [d0] powinny być ustawione o 2-3 'kroki' (nie więcej !!!) powyżej stanu normalnej i stabilnej pracy na najniższych obrotach ponieważ z biegiem czasu następuje zużycie łożysk w wentylatorze, jego zabrudzenie, itp. – czyli zwiększenie oporów. Dzięki takiemu ustawieniu będziemy mieć pewność, że po upływie 1-2 sezonów nie będzie problemów z uruchomieniem wentylatora przez sterownik.
- 3. Dobranie nastaw wentylatora powinno być takie, żeby zakres prędkości obrotowej pomiędzy najniższymi obrotami i najwyższymi był jak największy.
- 4. Należy jednak zwrócić uwagę na to, że od pewnego momentu zwiększanie parametru [d1] nie daje widocznego zwiększenia obrotów wentylatora i ten moment kiedy widzimy, że wentylator nie zwiększa obrotów pomimo zwiększania [d1] jest najbardziej odpowiedni do zapamiętania nastawy parametru [d1]. Dzięki takiemu ustawieniu tego parametru sterownik będzie znaczne lepiej przeprowadzał regulację.
- 5. Błędny dobór i ustawienie wartości parametrów [d0] i [d1] spowoduje uszkodzenie wentylatora lub sterownika.

## **11. SPOSÓB PODŁĄCZENIA URZĄDZEŃ DO STEROWNIKA G-406-P16:**

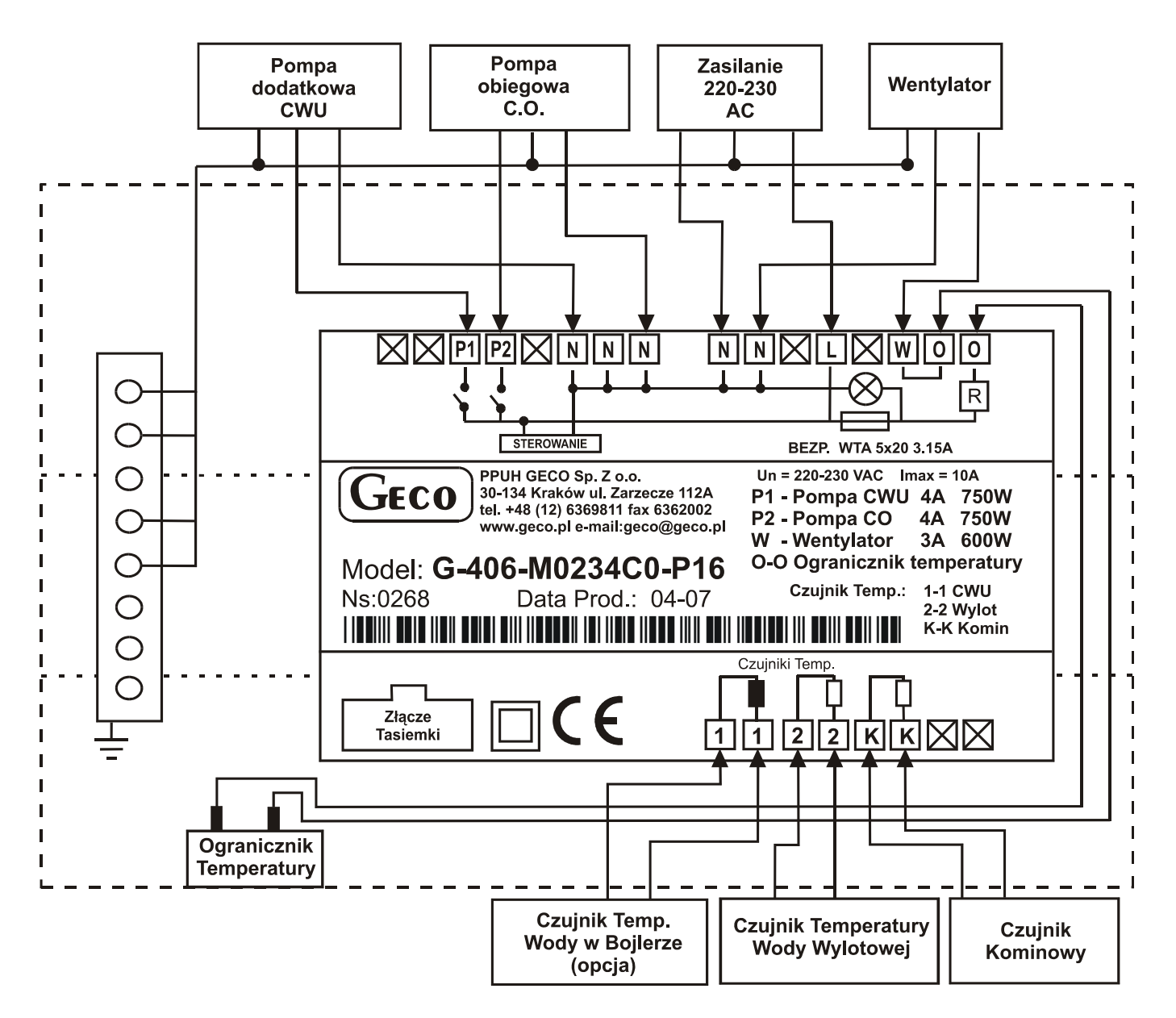

**Rys. 2** Schemat podłączenia urządzeń i czujników do regulatora G-406-P16.

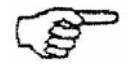

**Podłączenia dodatkowych urządzeń do regulatora G-406-P16 może dokonywać wyłącznie osoba z uprawnieniami do wykonywania prac elektroinstalacyjnych.**

## **12. PROBLEMY I ICH USUWANIE**

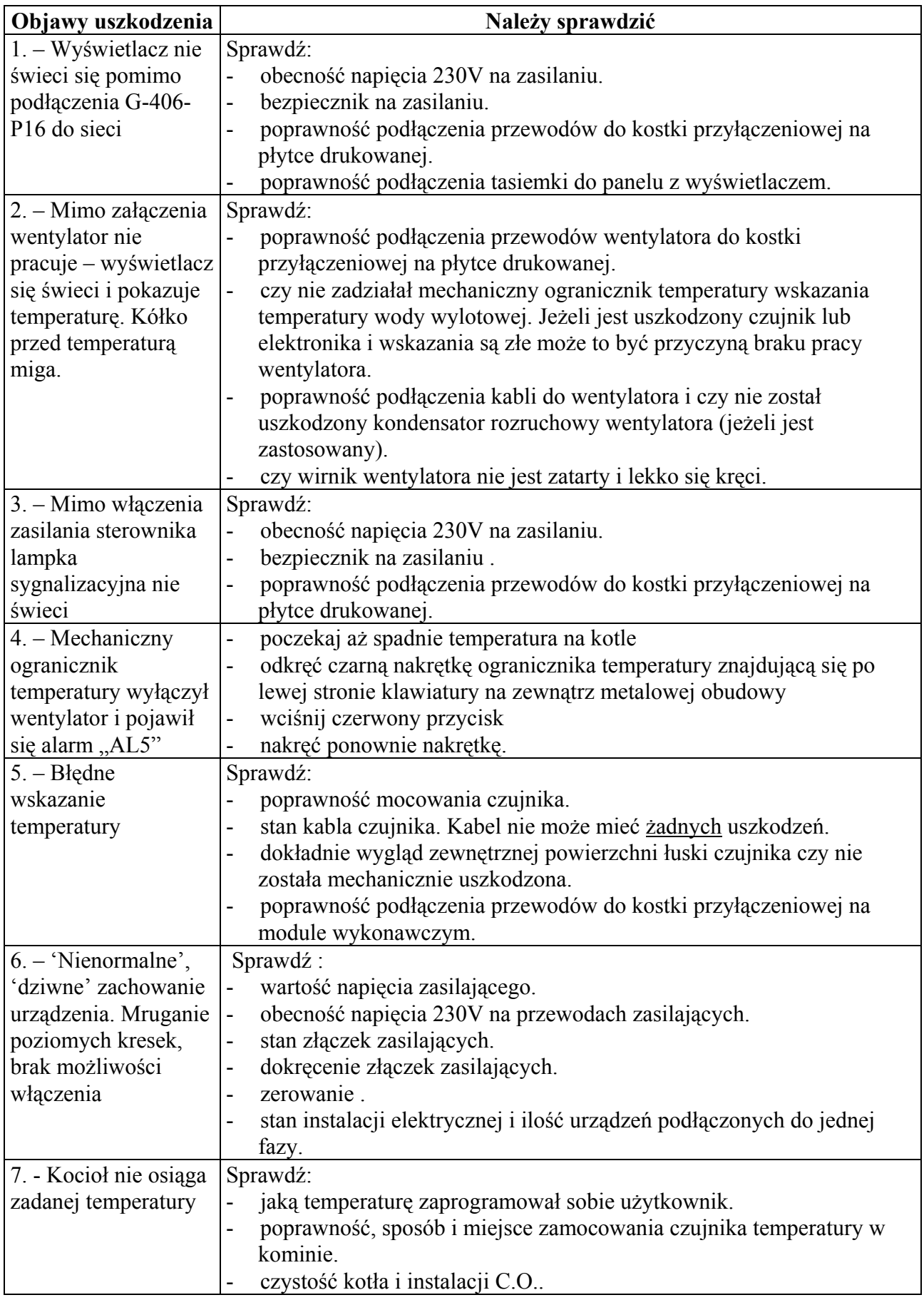

## **13. INFORMACJA DOTYCZĄCA OZNACZENIA I ZBIERANIA ZUŻYTEGO SPRZĘTU ELEKTRYCZNEGO I ELEKTRONICZNEGO**

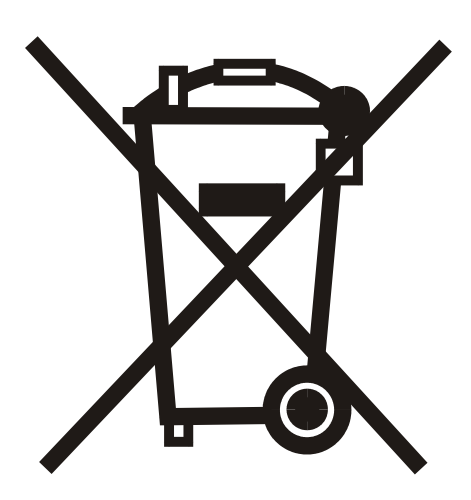

#### UWAGA!

Symbol umieszczony na produkcie lub na jego opakowaniu wskazuje na selektywną zbiórkę zużytego sprzętu elektrycznego i elektronicznego. Oznacza to, że produkt ten nie powinien być wyrzucany razem z innymi odpadami domowymi. Właściwe usuwanie starych i zużytych urządzeń elektrycznych i elektronicznych pomoże uniknąć potencjalnie niekorzystnych skutków dla środowiska i zdrowia ludzi.

Obowiązek selektywnego zbierania zużytego sprzętu spoczywa na użytkowniku, który powinien oddać go zbierającemu zużyty sprzęt.

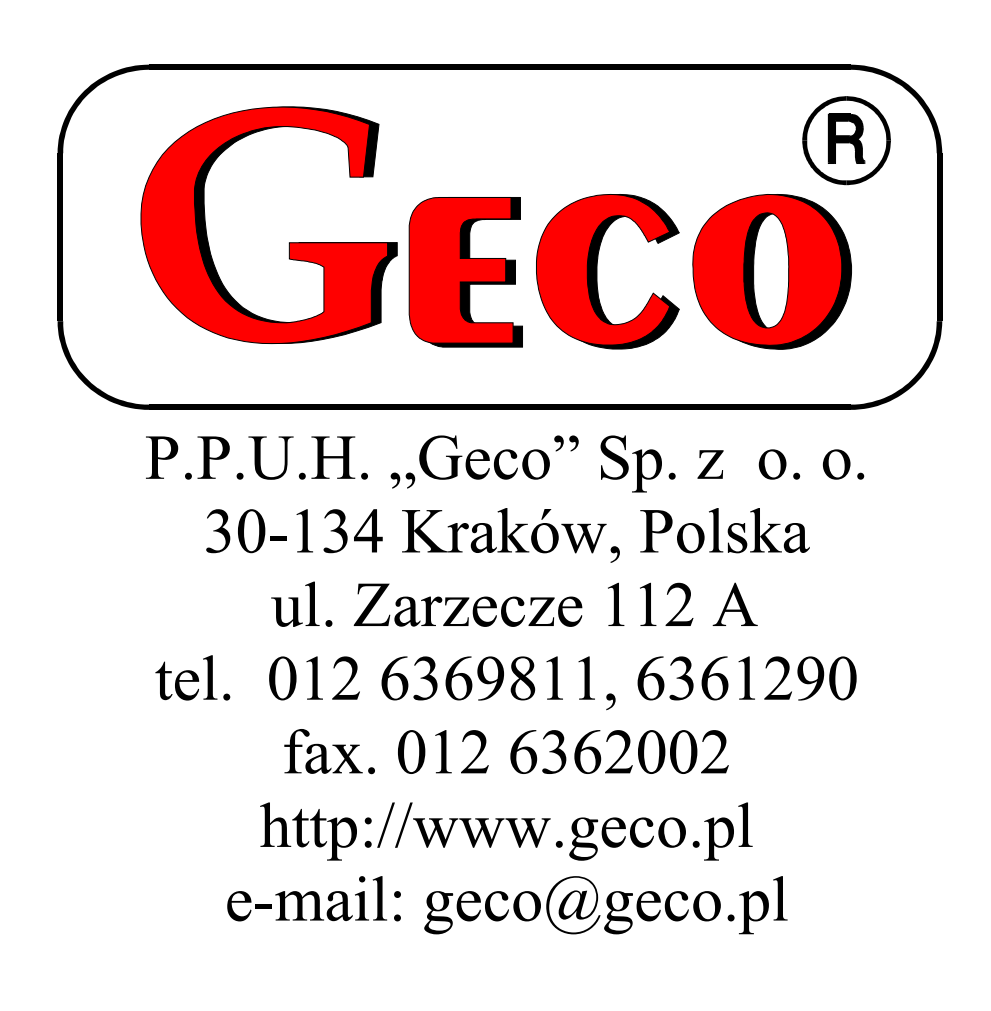